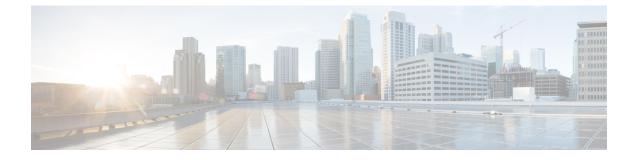

# Software Maintenance Upgrade (SMU)

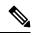

**Note** SMU installation was supported in both bundle boot and install mode. From Cisco IOS XE Release 17.9.x, SMU installation will be stopped if the router is booted up in bundle mode. If the router is booted up in install mode, SMU installation will keep working as it is in previous releases.

- Software Maintenance Upgrade (SMU), on page 1
- SMU Workflow and Basic Requirements, on page 2
- SMU Example, on page 2
- Installing a Patch Image, on page 2
- Uninstalling the Patch Image, on page 4

# Software Maintenance Upgrade (SMU)

The Software Maintenance Upgrade (SMU) is a package that can be installed on a system to provide a patch fix or security resolution to a released image for a specific defect in order to respond to immediate issues. It does not contain new features.

Some of the caveats of the SMU are:

- Provided on a per release, per component basis and is specific to the platform. SMU versions are synchronized to the package major, minor, and maintenance versions they upgrade.
- SMUs are not an alternative to maintenance releases. All defects fixed by SMUs are then automatically integrated into the upcoming maintenance releases.
- The Cisco IOS XE platform internally validates the SMU compatibility and does not allow you to install non-compatible SMUs. This is based on rules/limitations for a SMU change-set.
- An SMU provides a significant benefit over classic IOS software as it allows you to address the network issue quickly while reducing the time and scope of the testing required.
- SMU is a method to fix bugs in an existing release, and allows the application of a PSIRT fix in an existing release
- SMU is NOT an upgrade path from release X to maintenance release X.1
- SMU is NOT an upgrade path from release X to release Y

The device only supports "Hot Patching". This means:

· The running image is modified in-place or in-service

- · This avoids downtime and interruption of service
- The updated code to fix the defect is written in a different location, and where the patch redirects the program run

### SMU Workflow and Basic Requirements

The workflow for the patch requires that you complete the following sequence of operation in exec mode:

- 1. Addition of the SMU to the file system.
- 2. Activation of the SMU onto the system.
- 3. Committing the SMU change.
- 4. Removal and uninstallation of the SMU.

The basic requirements for SMU are:

- The image where the defect was discovered.
- The patch file that contains the fix for the defect must be formatted as ir8340-image\_name.release\_version.CSCxxyyyyy.SPA.smu.bin.

### SMU Example

This section shows an example of a patch created as a test. Your patch will have a name associated with a CDET to be installed as a fix.

## **Installing a Patch Image**

Perform the following steps to install the patch image:

### Procedure

```
Step 1 Show a standard command.
```

```
Router#show power
Main PSU :
Total Power Consumed: 11.37 Watts
Configured Mode : N/A
Current runtime state same : N/A
PowerSupplySource : External PS
POE Module :
Configured Mode : N/A
Current runtime state same : N/A
Total power available : 30 Watts
Router#
```

**Step 2** Add the image.

```
Router# install add file
sdcard:ir8340-universalk9.2021-06-14_14.55_suraiyer.0.cold.SSA.smu.bininstall_add: START
Wed Aug 11 17:05:59 UTC 2021
Copying sdcard:ir8340-universalk9.2021-06-14_14.55_suraiyer.0.cold.SSA.smu.bin to
bootflash:ir8340-universalk9.2021-06-14_14.55_suraiyer.0.cold.SSA.smu.bin
install_add: Adding SMU
install_add: Checking whether new add is allowed ....
```

```
--- Starting SMU Add operation ---

Performing SMU_ADD on Active/Standby

[1] SMU_ADD package(s) on R0

[1] Finished SMU_ADD on R0

Checking status of SMU_ADD on [R0]

SMU_ADD: Passed on [R0]

Finished SMU Add operation
```

SUCCESS: install\_add Wed Aug 11 17:06:22 UTC 2021

Router#

### **Step 3** Activate the patch image.

```
Router# install activate file
bootflash:ir8340-universalk9.2021-06-14_14.55_suraiyer.0.cold.SSA.smu.bininstall_activate:
START Thu Aug 6 11:53:59 PDT 2020
install activate: START Wed Aug 11 17:06:35 UTC 2021
```

```
System configuration has been modified.

Press Yes(y) to save the configuration and proceed.

Press No(n) for proceeding without saving the configuration.

Press Quit(q) to exit, you may save configuration and re-enter the command. [y/n/q]

167: +++ SLE_Sumatra: receive +++

y
```

Building configuration... [OK]Modified configuration has been saved install\_activate: Activating SMU

This operation may require a reload of the system. Do you want to proceed? [y/n]

### **Step 4** Commit the installation.

```
Router# install commit: START Wed Aug 11 17:12:40 UTC 2021
install_commit: Committing SMU
Executing pre scripts....
Executing pre sripts done.
--- Starting SMU Commit operation ---
Performing SMU_COMMIT on Active/Standby
[1] SMU_COMMIT package(s) on R0
[1] Finished SMU_COMMIT on R0
Checking status of SMU_COMMIT on [R0]
SMU_COMMIT: Passed on [R0]
Finished SMU Commit operation
```

```
SUCCESS: install_commit
/bootflash/ir8340-universalk9.2021-06-14_14.55_suraiyer.0.cold.SSA.smu.bin Wed Aug 11
17:13:24 UTC 2021
Router#
```

#### **Step 5** Show the status summary of the installation procedure.

```
Router# show install summary[ R0 ] Installed Package(s) Information:
State (St): I - Inactive, U - Activated & Uncommitted,
```

```
C - Activated & Committed, D - Deactivated & Uncommitted

Type St Filename/Version

SMU C bootflash:ir8340-universalk9.2021-06-14_14.55_suraiyer.0.cold.SSA.smu.bin

IMG C 17.07.01.0.139972

Auto abort timer: inactive
```

```
Router#
```

**Step 6** Verify the result of the patch by showing the same command.

```
Router#show power
Main PSU :
Total Power Consumed: 11.04 Watts
Device HOT SMU works!
Configured Mode : N/A
Current runtime state same : N/A
```

```
PowerSupplySource : External PS
POE Module :
Configured Mode : N/A
Current runtime state same : N/A
Total power available : 0 Watts
Router#
```

## **Uninstalling the Patch Image**

There are two methods to remove or uninstall the patch image.

- Restoring the image to its original version by using the following command:
  - install rollback to base
- Specific removal of a patch by using the following commands in sequence:
  - install deactivate file flash:
  - install commit
  - install remove file flash:

### Uninstalling the Patch Image Using Rollback

This section shows an example of using the rollback method.

```
Router# show install summary
[ R0 ] Installed Package(s) Information:
State (St): I - Inactive, U - Activated & Uncommitted,
C - Activated & Committed, D - Deactivated & Uncommitted
Type St Filename/Version
```

```
SMU C bootflash:ir8340-universalk9.2021-06-14_14.55_suraiyer.0.cold.SSA.smu.bin
IMG C 17.07.01.0.139972
Auto abort timer: inactive
```

Router#

The following commands are available:

| Router# install ?             |                                               |
|-------------------------------|-----------------------------------------------|
| abort                         | Abort the current install operation           |
| activate                      | Activate an installed package                 |
| add                           | Install a package file to the system          |
| auto-abort-time               | r Install auto-abort-timer                    |
| commit                        | Commit the changes to the loadpath            |
| deactivate                    | Deactivate an install package                 |
| label                         | Add a label name to any installation point    |
| prepare                       | Prepare package for operation                 |
| remove                        | Remove installed packages                     |
| rollback                      | Rollback to a previous installation point     |
| Router# install rollback to ? |                                               |
| base Roll                     | back to the base image                        |
| committed Roll                | back to the last committed installation point |
| id Roll                       | back to a specific install point id           |
| label Roll                    | back to a specific install point label        |

The **install rollback to base** command removes the entire patch and returns to the base image version with the found defect.

```
Router# install rollback to base
```

```
install_rollback: START Thu Aug 6 12:04:04 PDT 2020
install_rollback: Rolling back SMU
Executing pre scripts....
Executing pre sripts done.
--- Starting SMU Rollback operation ---
Performing SMU_ROLLBACK on Active/Standby
[1] SMU_ROLLBACK package(s) on R0
[1] Finished SMU_ROLLBACK on R0
```

Checking status of SMU\_ROLLBACK on [R0] SMU\_ROLLBACK: Passed on [R0] Finished SMU Rollback operation

```
CSCxx12345:SUCCESS
SUCCESS: install_rollback
/flash1/ir8300-universalk9.2020-08-06_10.38_shchang2.0.CSCxx12345.SSA.smu.bin Thu Aug 6
12:04:57 PDT 2020
Router#
```

```
Auto abort timer: inactive
Router#
```

```
Note
```

• In the above command output, the patch has been removed and the device returns to the base image version prior to the upgrade.

### Uninstalling the Patch Image Using Deactivate, Commit, and Remove

Show what patches are installed.

### Procedure

#### **Step 1** Deactivate the patch.

```
Router# install deactivate file
bootflash:ir8340-universalk9.2021-06-14_14.55_suraiyer.0.cold.SSA.smu.bin
install_deactivate: START Wed Aug 11 17:14:35 UTC 2021
```

```
System configuration has been modified.

Press Yes(y) to save the configuration and proceed.

Press No(n) for proceeding without saving the configuration.

Press Quit(q) to exit, you may save configuration and re-enter the command. [y/n/q]

332: +++ SLE_Sumatra: receive +++

Y
```

Building configuration... [OK]Modified configuration has been saved install\_deactivate: Deactivating SMU

This operation may require a reload of the system. Do you want to proceed? [y/n]

SMU D bootflash:ir8340-universalk9.2021-06-14\_14.55\_suraiyer.0.cold.SSA.smu.bin IMG C 17.07.01.0.139972

Auto abort timer: active on install\_deactivate, time before rollback - 01:55:21

#### **Step 2** Commit the action.

```
Router# install commit
install_commit: START Wed Aug 11 17:21:23 UTC 2021
install_commit: Committing SMU
Executing pre scripts....
Executing pre sripts done.
--- Starting SMU Commit operation ---
Performing SMU_COMMIT on Active/Standby
[1] SMU_COMMIT package(s) on R0
[1] Finished SMU_COMMIT on R0
Checking status of SMU_COMMIT on [R0]
SMU_COMMIT: Passed on [R0]
Finished SMU Commit operation
```

```
SUCCESS: install_commit
/bootflash/ir8340-universalk9.2021-06-14_14.55_suraiyer.0.cold.SSA.smu.bin Wed Aug 11
17:21:53 UTC 2021
```

Show what patches are installed:

```
Router# show install summary
```

-----

### **Step 3** Remove the patch.

```
Router# install remove file
bootflash:ir8340-universalk9.2021-06-14_14.55_suraiyer.0.cold.SSA.smu.bininstall_remove:
START Wed Aug 11 17:22:03 UTC 2021
install_remove: Removing SMU
Executing pre scripts....
Executing pre sripts done.
```

```
--- Starting SMU Remove operation ---
Performing SMU_REMOVE on Active/Standby
[1] SMU_REMOVE package(s) on R0
[1] Finished SMU_REMOVE on R0
Checking status of SMU_REMOVE on [R0]
SMU_REMOVE: Passed on [R0]
Finished SMU Remove operation
```

```
SUCCESS: install_remove
/bootflash/ir8340-universalk9.2021-06-14_14.55_suraiyer.0.cold.SSA.smu.bin Wed Aug 11
17:22:20 UTC 2021
```

```
Router# show install summary
[ R0 ] Installed Package(s) Information:
State (St): I - Inactive, U - Activated & Uncommitted,
C - Activated & Committed, D - Deactivated & Uncommitted
Type St Filename/Version
IMG C 17.07.01.0.139972
Auto abort timer: inactive
```